## **Compte-rendu : café numérique du GREID**

Présentation des membres du GREID, du webmestre Mr Suzzarini.

Présentation des collègues présents et des attentes de chacun.

**Escape Game** : deux équipes de collègues font l'escape game ; 1 heure nécessaire

**[http://biotechnologies.ac-creteil.fr/spip.php?page=article&id\\_article=269](http://biotechnologies.ac-creteil.fr/spip.php?page=article&id_article=269)**

Arrivée et présentation du IAN, Malika Meziadi

### *Remarques des collègues et des organisateurs après l'Escape Game:*

→ Il faut un maître du jeu qui coordonne et prépare la salle ; possibilité de coordonner avec le professeur de ST2S

→Dans le kit à télécharger sur le site Biotechnologies de Créteil tous les documents et le guide du maître du jeu sont présents

→ L'adaptation à d'autres niveaux ou d'autres classe ne prend pas beaucoup de temps : soit enlever des exercices, soit mettre des « coups de pouce » ; un dossier sera ajouté sur le site « coups de pouce »

 $\rightarrow$  Un diaporama a été réalisé par une collègue de STMS pour s'approprier l'escape game ; ce diaporama est mis en ligne

# **Présentation des possibilités d'externet-créteil :**

[https://externet.ac-creteil.fr/login/ct\\_logon\\_mixte.jsp](https://externet.ac-creteil.fr/login/ct_logon_mixte.jsp)

**Tribu** : espace collaboratif

### **Echanges de fichiers volumineux**

**Magistère** : formation à distance

Autoformation à distance : aller sur « offre » : il apparait toutes les formations

Microsoft gratuit prof

Conseils de Mr Moumni : formation aux algorithmes, à la programmation et des conseils pour les applications des tablettes très intéressants et bien réalisés ; formations accessibles

Liste des applications dans la prochaine lettre numérique (site d'Aix-Marseille) : [https://www.pedagogie.ac-aix-marseille.fr/jcms/c\\_10637631/fr/panorama-des-outils-numeriques](https://www.pedagogie.ac-aix-marseille.fr/jcms/c_10637631/fr/panorama-des-outils-numeriques-au-service-des-apprentissages)[au-service-des-apprentissages](https://www.pedagogie.ac-aix-marseille.fr/jcms/c_10637631/fr/panorama-des-outils-numeriques-au-service-des-apprentissages)

### **Les ENT :**

Mon lycée.net : île de France : ENT pour tous les établissements privés ou publics On peut voir les travaux effectués par d'autres collègues. Exemple : les QCM s'auto-corrigent et les notes sont envoyées directement aux élèves.

Elaboration de QCM sur pronote

Remarque : schéma à annoter c'est un texte à trous Démonstration par Monsieur Moumni d'élaboration de quizz sur pronote Pour que la note soit associée au QCM il faut associer le gcm lorsqu'on crée un devoir dans pronote.

### **Partages d'applications, sites et astuces :**

- Blausen :<https://blausen.com/en/>
- Visible body :<https://www.visiblebody.com/fr/>
- Canope :<https://www.reseau-canope.fr/>

- Réalité augmentée : [http://svt.discipline.ac-lille.fr/ressources/tice/realite-virtuelle-et-realite](http://svt.discipline.ac-lille.fr/ressources/tice/realite-virtuelle-et-realite-augmentee/realite-augmentee-avec-le-merge-cube)[augmentee/realite-augmentee-avec-le-merge-cube](http://svt.discipline.ac-lille.fr/ressources/tice/realite-virtuelle-et-realite-augmentee/realite-augmentee-avec-le-merge-cube)

Pour l'anatomie, les enseignants de svt sont passés à la réalité augmentée. Les élèves travaillent sur un merge-cube et sont renvoyés à travers le téléphone (application gratuite : object-viewer) sur des sites (site académique de Lille) avec image en 3D (cœur bat en direct, cellule animale, cellule végétale)

- Quizinière :<https://test.quiziniere.com/#/>
- EDPUZZLE :<https://edpuzzle.com/>

### **Inscriptions et propositions de thèmes de QCM :**

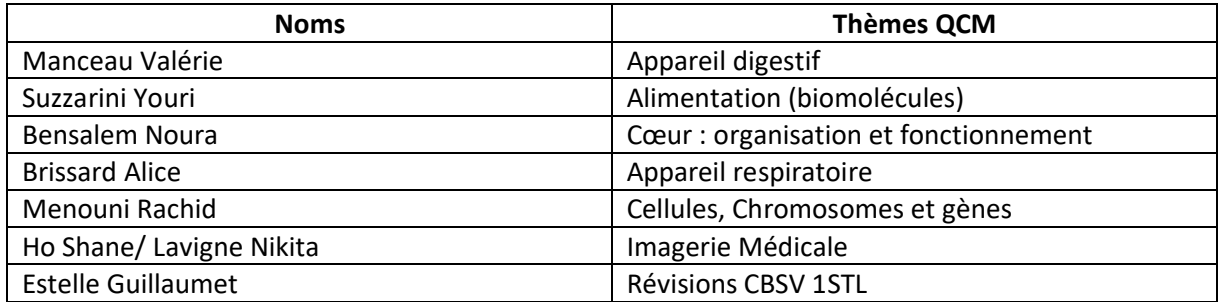

### **Prochaine date de Café numérique ?**

Lundi ? Jeudi ? Vendredi ?

Semaine du 1er Avril ? Semaine du 15 Avril ? Semaine du 6 Mai ? Semaine du 13 Mai ?